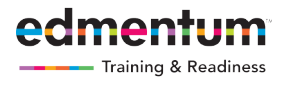

Two Phase Release: July and Late August

## **Courseware Key Themes Summer Release Aligned to Our Commitments**

- Industry leading visibility into pace and progress of a course so students have an increased chance of earning course credits
- **All** New, flexible reporting to provide the data educators and adminstrators need in the way they need it
- A flagship Algebra course designed for today's standards

Continuing to broaden our course offerings to remain the leader

## **Demographic Data Enhancements**

To help our districts with demographic data to support the new ESSA reporting requirements, additional demographic data entry points have been added to Courseware (as of July 17). These new subgroups include: foster students, homeless students, and military connected students.

### **Additional Courses Added**

In addition to the Carone Health and Fitness library that launch earlier this year, Courseware will be adding courses with the **July 31** content release.

- Biology A/B
- High School Earth and Space Science A/B
- CTE/Electives
	- Artificial Intelligence
	- Theatre, Cinema & Film Production
	- International Business (CTE library)
	- Introduction to Military Careers
	- Introduction to Women's Studies
	- History of the Holocaust
	- TX CTE (see Release Timeline for list)
	- CA Health (8/31)

#### **Flagship Course: Algebra 1A/B**

The brand new Algebra 1 course will be launching **July 31** and features interactive tools and bestin-class development. The course was built from customer input and focuses standards, practice, interacting with graphing and drawing tools, and putting knowledge into real world practice.

#### **New and Enhanced Reports**

#### **New Course Audit Report (July 17)**

- District administrators have access to a full course audit report that provides a record of Courseware performance across an account
- This report provides data needed to answer key program questions that may be needed for specific reporting needs of customers. For example, how many courses did each high school recommend? Which course earned the most credits? How much time did students spend in Courseware?

#### **New Contact Hours Report (July 17)**

- Ideal report for higher education, designed to capture hours spent working on Courseware inside a class setting or remotely
- Once the setting is enabled, students will be prompted to answer the question "Are you in class?" If yes, the system will flag that session as a contact hour session

#### **Enhanced Detailed Score Report (July 17)**

- This report is found in the administration center and will now add Flex Assignments as a resource option
- This is an ideal feature for educators who require district-wide accountability of blended learning. They will now have visibility of data to determine full program success

### **EdOptions Academy Move to Maestro**

The Student Information System that is used to support EdOptions Academy is changing vendors. Maestro training began in April and will continue through the July 15 transition date.

This will be a seamless transition for our school partners as all data and progress will be migrated along with the platform release. For our EdOptions Academy instructors, this release also moves them from the 2.0 platform to a new 3.5 Academy account.

#### **TX Algebra (Aug 31)**

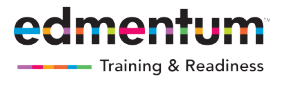

New Educator Home Page Available August 28, 2017

#### **Courseware Home Page: Four Main Views (Aug. 28)**

The new user interface brings data visualization inside the Courseware application. Each page provides actionable steps for educators: running a report, accessing the gradebook, sending a quick message, and grading. The homepage redesign features four entry points to manage implementations relevant to program design.

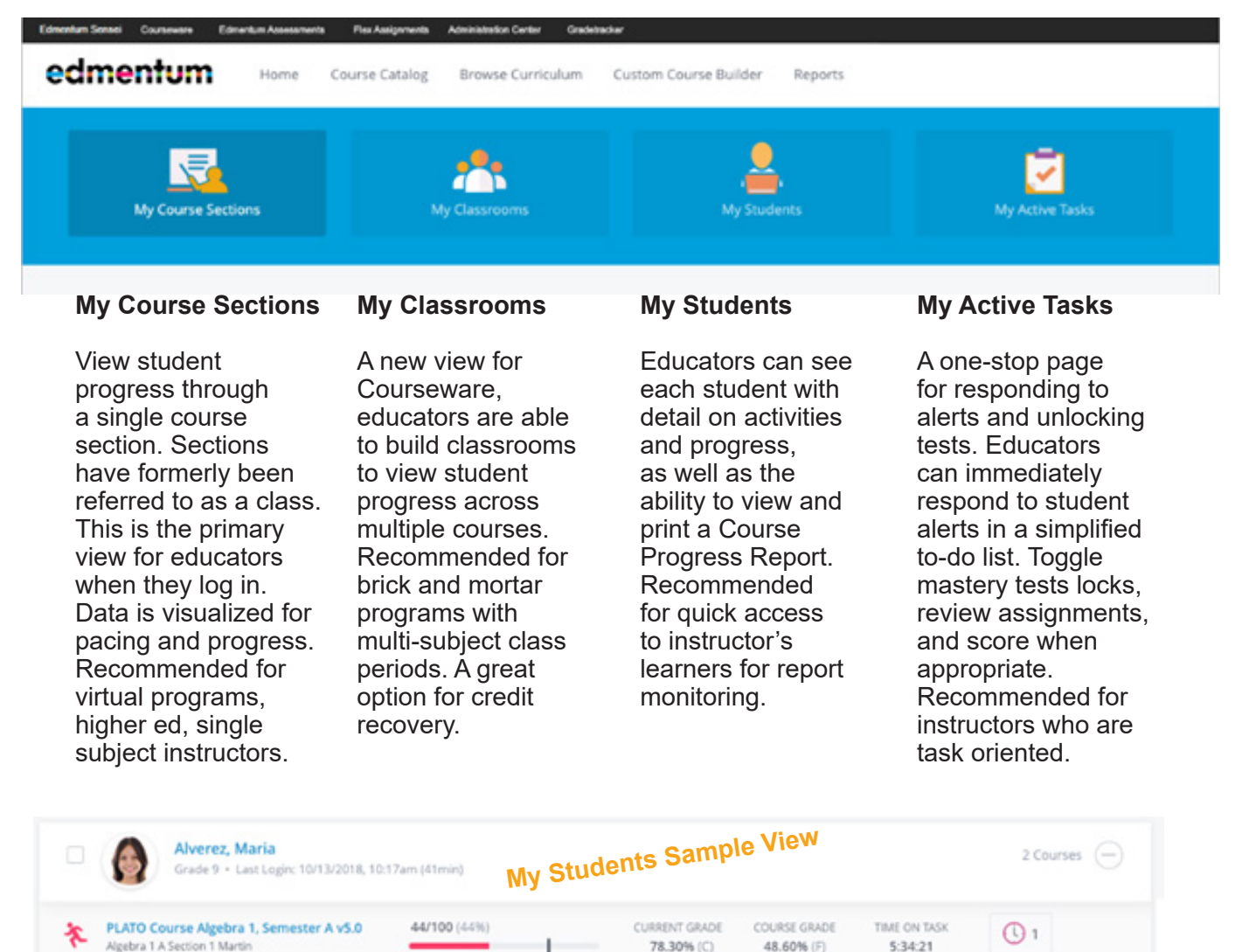

**CURRENT GRADE** COURSE GRADE TIME ON TASK 78/100 (78%) PLATO Course Biology, Semester A v4.0  $\bigcirc$  $\mathbf{a}$ 72.10% (C-) 68.50% (D+) 9:39:21 **Biology A Section 2 Martin My Classrooms Sample View CREATE CLASSROOM** My Classrooms Students: 28 Instructors: 2 Courses: 2 Period 0 - Before School Credit Recovery

 $(0)$ 14

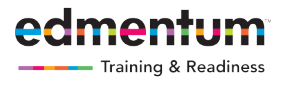

New Home Page Available August 28, 2017

### **Pacing Visibility Throughout the Product (Aug. 28)**

Automatic course pacing is visualized through color-coded icons and pacing bar throughout the new teacher interface and also on the student interface. For educators, this feature quickly identifies individuals who may need instructional support. And, students now have more information to plan their work time.

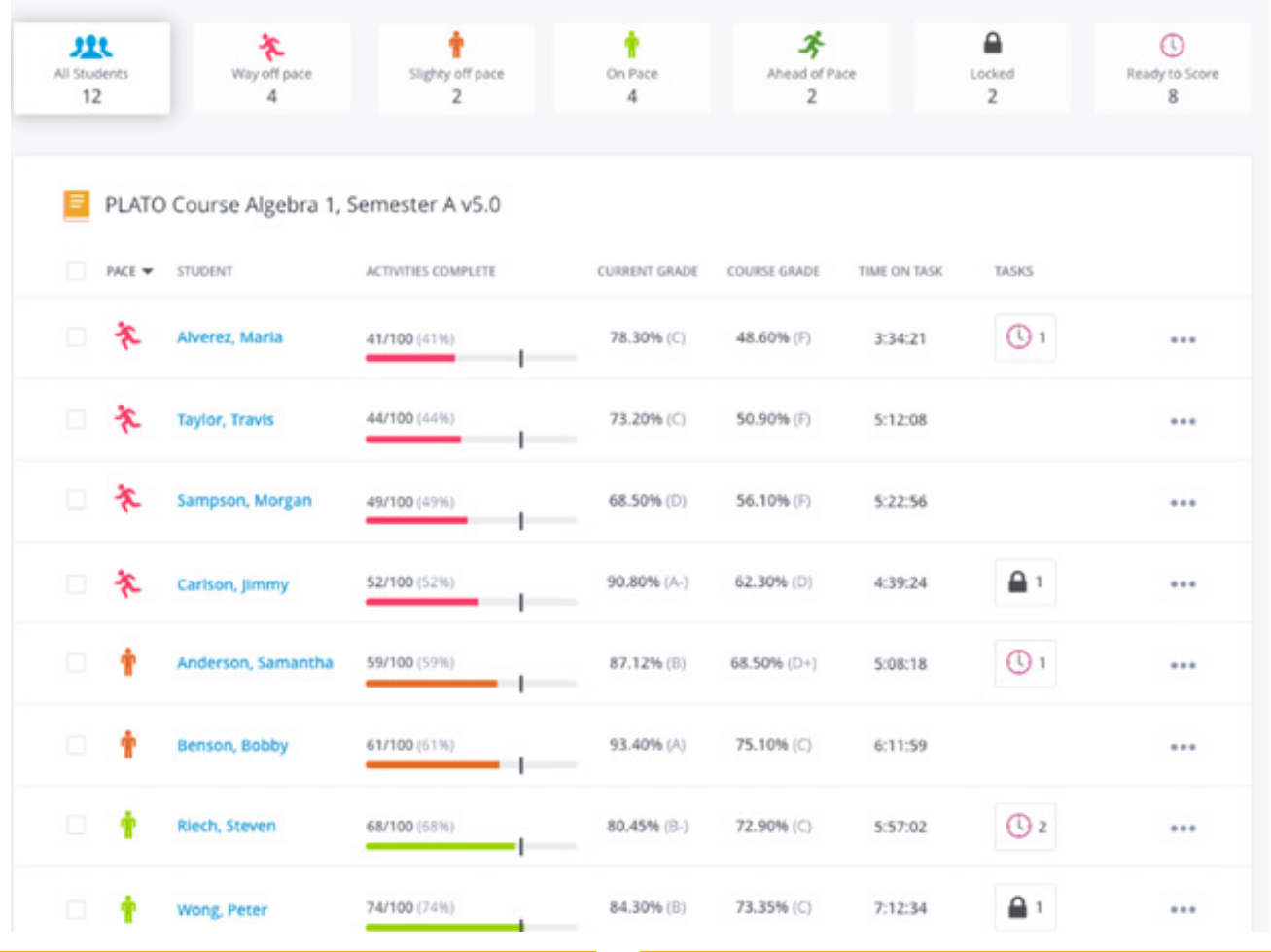

### **What do the Icons Mean?**

Pacing is the number of instructional activities completed within a defined time period. Students are identified by one of four pacing statuses:

- **• Ahead of pace**: student completed at least 1 assignment more than current pace.
- **• On pace:** student has completed the number of activities required at current pace.
- **• Slightly off pace:** student is one or two activities behind the current pace.
- **• Way behind pace:** student is three or more activities behind the current pace.

## **Mastery Tests and Completion**

Pacing introduces a new concept for completing activities in Edmentum curriculum. The module status completion is no longer dependent on scoring 80% or more on Mastery Tests. Once a mastery test has been attempted, the status of the module will be marked Complete and the true score will be recorded in Gradebook. Students will be allowed to progress forward in the course. Mastery status of a module is still achieved by scoring 80% on the test. This change allows educators to see student performance in context and assists them in making decisions to support student achievement.

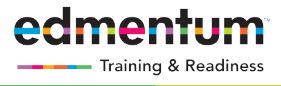

New Courseware Home Page Available August 28, 2017

#### **Brand New Gradebook Feature - Replaces Grade Tracker for Courseware (Aug. 28)**

This new gradebook feature is designed to save educator's time and provide a more automated record keeping experience of Edmentum courses. Gradebook automatically generates a pre-defined grading template when a new section (previously known as class) of a course is created. This new template aligns course activities as well as a weighted structure for grading.

Educators may change the weighting to meet local grading policies.

For current Grade Tracker customers: **New Gradebook** pages will be automatically applied to all new sections of a course and can be applied manually to existing sections. Historical data should be archived for record keeping. Engage your service representative to help customers through that need.

GradeTracker will continue to function for Flex Assignments only. Any customers currenly using **Grade Report** will not receive Gradebook until October (more details to following on this transition).

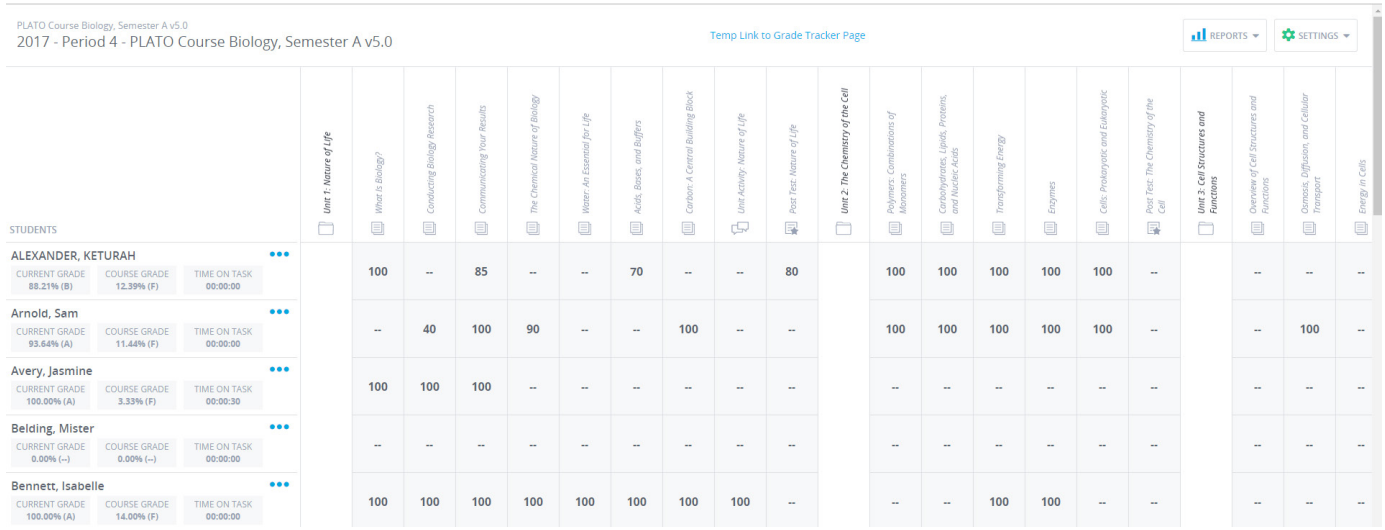

#### **Course Progress: Current and Course Grade**

There are two different grades visible throughout the new user interface for Courseware. The Current and Course grades are designed to give the most visibility to educators and students related to performance as learners advance through a course. You can see two examples of this visibility included here.

**Current Grade** defines coursework completed and scored to date. **Course Grade** is the overall grade based on all activities within the course (complete and incomplete). This is the learner's grade if the student were to finish the course at a date prior to completing all of the work.

#### Alverez, Maria

Current Grade: 78.30% (C) Course Grade: 48.60% (F) Time on Task: 3:34:21

#### Anderson, Samantha

Current Grade: 87.12% (B) Course Grade: 68.50% (D+) Time on Task: 5:08:18

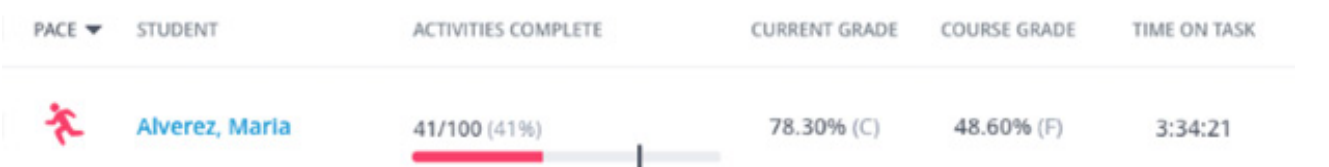